## **MONITOR BRIGHTNESS (Brilho do monitor)**

Ajusta o brilho do monitor LCD.

1 Pressione o botão il para exibir o menu.

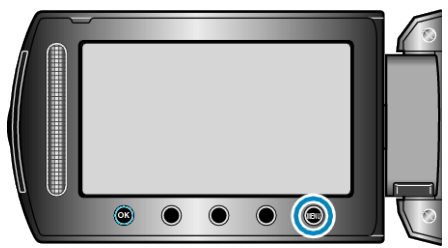

*2* Selecione a opção "DISPLAY SETTINGS" (Configurações de exibição) e pressione  $\circledR$ .

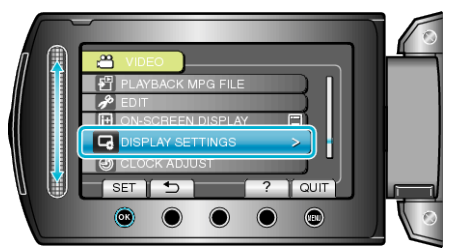

*3* Selecione "MONITOR BRIGHTNESS" (Brilho do monitor) e pressione  $@s$ .

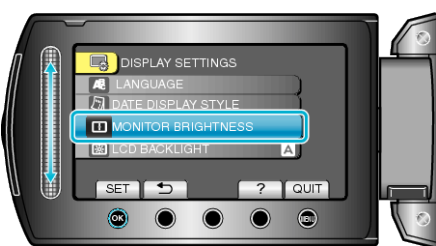

*4* Ajusta o brilho do monitor.

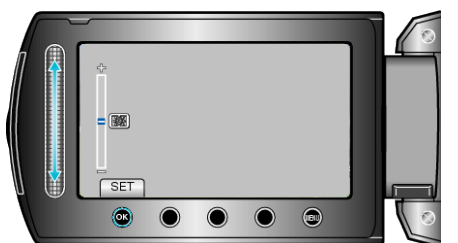

- Deslize para cima para aumentar o brilho.
- Deslize para baixo para diminuir o brilho.
- Após o ajuste, pressione <sup>®</sup>.